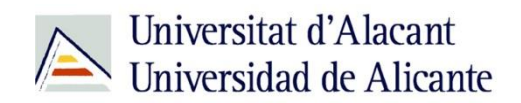

BIBLIOTECA UNIVERSITÀRIA

# **Programes de presentacions per al Treball de Fi de Grau**

**Material formatiu**

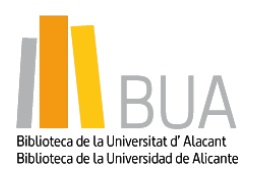

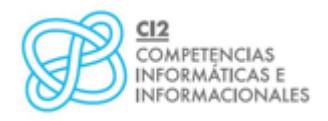

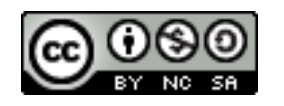

Reconeixement **– NoComercial-CompartirIgual (By-ns-sa)**: No es permet un ús comercial de l'obra original ni de les possibles obres derivades, la distribució de les quals s'ha de fer amb una llicència igual a la que regula l'obra original.

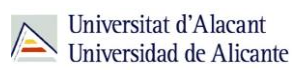

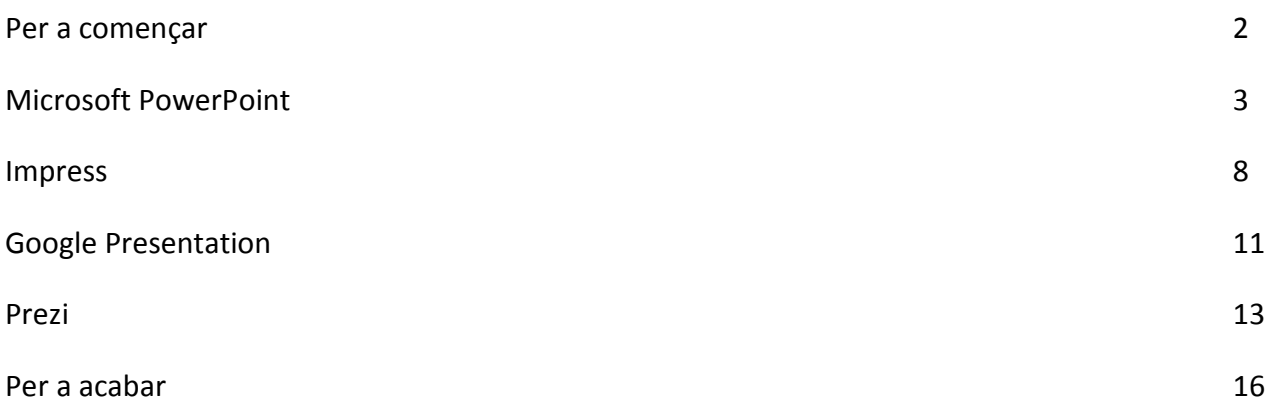

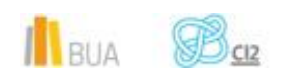

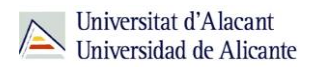

# **PROGRAMES DE PRESENTACIONS PER AL TREBALL DE FI DE GRAU**

# **PER A COMENÇAR**

En aquesta unitat et mostrarem alguns programes o eines que et resultaran de gran ajuda a l'hora de presentar el teu Treball de Fi de Grau (TFG). No obstant això, et suggerim que consultes amb el/la teu/a tutor/a sobre aquesta qüestió.

En general, fins ara hem usat majorment el programa PowerPoint per a fer les nostres presentacions, però veurem altres programes que et poden resultar més interessants i amb millors prestacions per a les teues presentacions.

**Els editors de presentacions són aplicacions de programari que et permeten l'elaboració de documents multimèdia formats per un conjunt de pantalles, també anomenades diapositives, vinculades o enllaçades en forma seqüencial o hipertextual en què conviuen textos, imatges, so i animacions.**

Ens centrarem en PowerPoint (Microsoft Office), Impress (ApacheOpenoffice), Google Presentations, Prezi, Beamer (presentacions per a matemàtiques) i Cmap Tools (presentacions de mapes o models conceptuals).

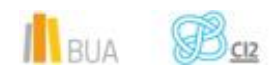

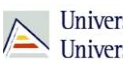

### **MICROSOFT POWERPOINT**

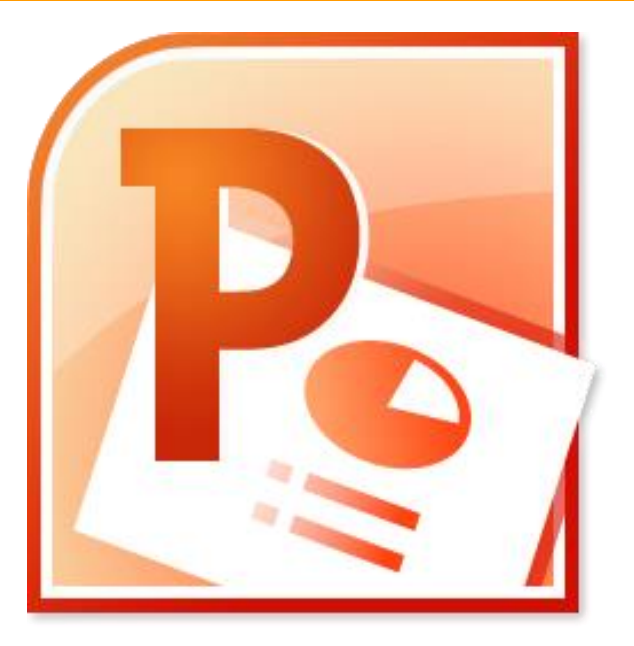

**Microsoft PowerPoint és un programa de presentació desenvolupat per l'empresa Microsoft per a sistemes operatius Microsoft Windows i Mac US, àmpliament usat en diferents camps com l'ensenyament, negocis, etc. Segons les xifres de Microsoft Corporation, prop de 30 milions de presentacions són realitzades amb PowerPoint cada dia. Forma part del paquet ofimàtic Microsoft Office.**

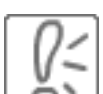

No ens centrarem a fer una guia d'ús del programa, ja que estem segurs que ja coneixes el funcionament del programa (és equiparable a Impress, programa que hem analitzat en el curs CI2 bàsic i intermedi). De tota manera, et deixarem enllaços a tutorials i guies per a dominar-ne l'ús.

#### **Conceptes bàsics:**

- **DIAPOSITIVA:** cadascuna de les pantalles que conté informació dins d'una presentació PowerPoint.
- **E** PATRÓ DE DISSENY: conjunt d'imatges, tipus de lletra i organització comunes a un grup de diapositives dins d'una presentació PowerPoint.

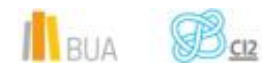

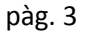

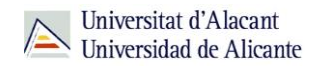

- DISSENY DE LA DIAPOSITIVA: configuració d'elements aplicable a una diapositiva. N'hi ha dos tipus principals:
	- o DIAPOSITIVA TIPUS TÍTOL: inclou un fons, un títol i un subtítol
	- o DIAPOSITIVA TIPUS TEXT O OBJECTES
- ESTIL DE LA DIAPOSITIVA: quan, com és el cas, una presentació conté diferents patrons de disseny, pots seleccionar el patró desitjat entre els estils de diapositiva disponibles.

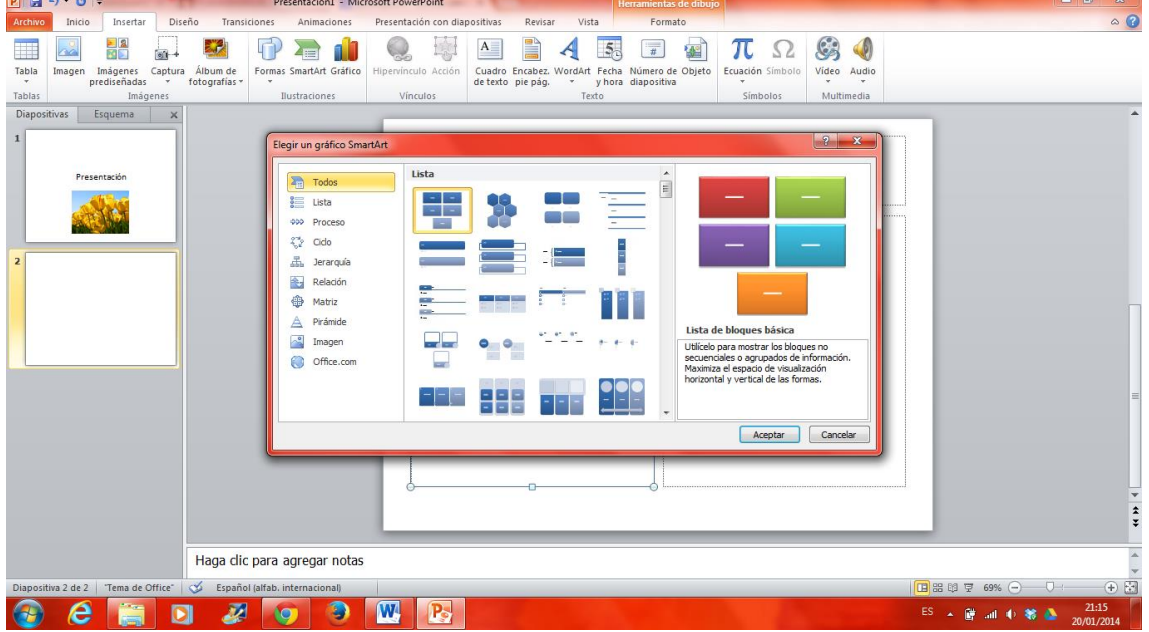

#### **CARACTERÍSTIQUES:**

- **E** És un programa dissenyat per a fer presentacions amb text esquematitzat, com també presentacions en diapositives, animacions de text i imatges predissenyades o importades des d'imatges de l'ordinador.
- Pots aplicar diferents dissenys de font, plantilla i animació.
- **Pots animar text i il·lustracions en la pantalla usant la característica d'animació, com** també afegir-hi una narració i efectes de so.
- **També pots imprimir materials i distribuir-los mentre realitzes la presentació.**
- El format propietari de PowerPoint és .PPT. A partir de la versió de 2007 el format és .PPTX.
- No pot treballar amb el format .ODP d'ApacheOpenOffice (Impress).
- **Pots exportar les teues presentacions al format .PDF.**
- **Pots afegir vídeos en les teues presentacions.**
- Es poden crear enllaços per mitià d'hipervincles.
- **PowerPoint t'ofereix una varietat de plantilles i dissenys. Aquestes plantilles senten les** bases per a l'aspecte general de la presentació, com la forma de situar el títol, el text i els gràfics en cada diapositiva. No obstant això, també pots utilitzar una plantilla en blanc.
- **Durant la preparació d'una presentació, et serà fàcil modificar les diapositives quan siga** necessari, ja que pots editar la informació en les diapositives acabades, eliminar les

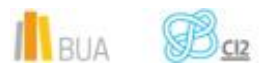

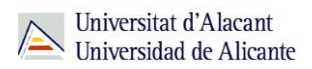

diapositives innecessàries, afegir diapositives oblidades i canviar l'ordre d'aquestes en la presentació.

Per a avançar a través d'una presentació de diapositives, només has de fer clic en un botó, fet que et permet mantenir el contacte visual amb la teua audiència i usar les mans per a donar èmfasi.

A continuació, t'indicarem unes **característiques** que ofereix PowerPoint i de les quals no se sol fer ús, però que et seran **de gran utilitat** a l'hora de crear les teues presentacions.

**Pagines de notes. Quan edites una diapositiva pots afegir-hi notes que et serviran per a** assajar, per a saber què has de dir en eixa diapositiva, per a enviar la presentació per correu i que una altra persona entenga les diapositives, per a imprimir i donar com a documentació una vegada has acabat l'exposició. Però, sobretot, per a buidar la diapositiva de text.

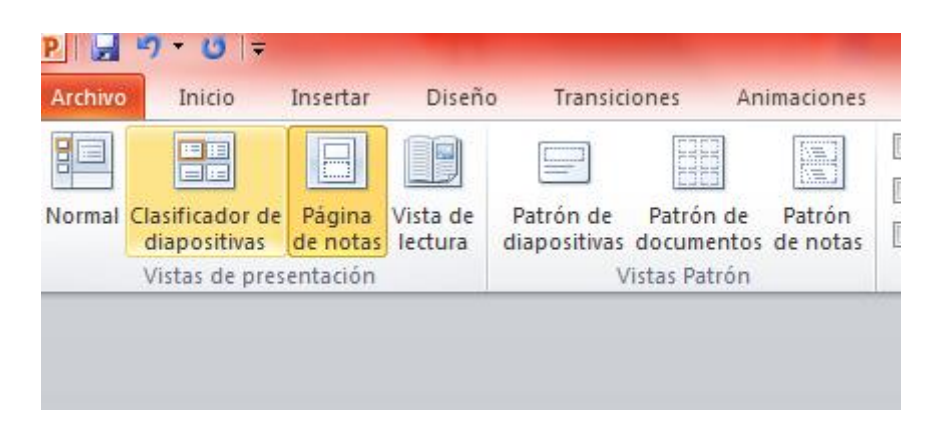

**La vista moderador**. Si afiges notes en les teues diapositives, la vista del moderador et permetrà veure eixes notes en la pantalla del portàtil connectat al projector sense que puga ser vist pel teu públic. És a dir, amb la vista del moderador pots tenir una xulla de la presentació per a saber què has de dir en cada moment, sobretot per a recordar alguna dada concreta. Assegura't que l'equip que usaràs per a la presentació permet l'ús de diversos monitors, si no no podràs utilitzar la manera **vista moderador**.

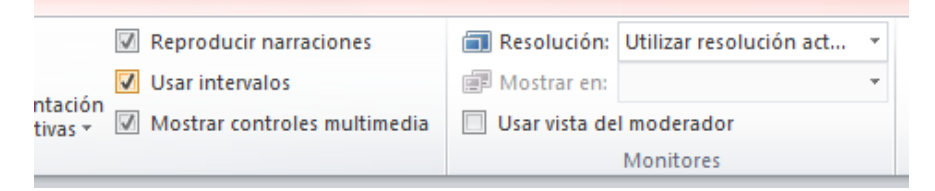

**Assajar intervals**. Pots saber quant temps has emprat en l'assaig d'una presentació. Per a activar aquesta funció, has de fer clic en el **menú Presentació** i triar l'opció Assajar **intervals**. S'activarà la manera **Presentació amb diapositives** i apareixerà un petit rectangle amb dos cronòmetres: un per a la diapositiva actual i un altre per al total acumulat de la presentació fins al moment. La idea és anar avançant les diapositives

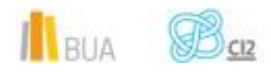

mentre assages en veu alta la presentació. En acabar, PowerPoint t'indicarà el temps total que has utilitzat i et preguntarà si vols desar els intervals de cada diapositiva perquè apareguen en la vista de presentació amb diapositives. Si acceptes, la pròxima vegada que reproduïsques la presentació, les diapositives avançaran quan aconseguisquen els intervals de temps guardats.

**Gravar la narració**. Una altra funció de PowerPoint útil per a assajar. S'activa en el **menú Presentació**, opció **Gravar narració**. Si disposes d'un micròfon, podràs assajar la presentació en veu alta que el programa gravarà en cada diapositiva. Quan acabes, desa els intervals de temps. Ara podràs veure la presentació i escoltar la teua veu. Recorda que si deses l'arxiu es guardarà amb la veu i els intervals de temps usats.

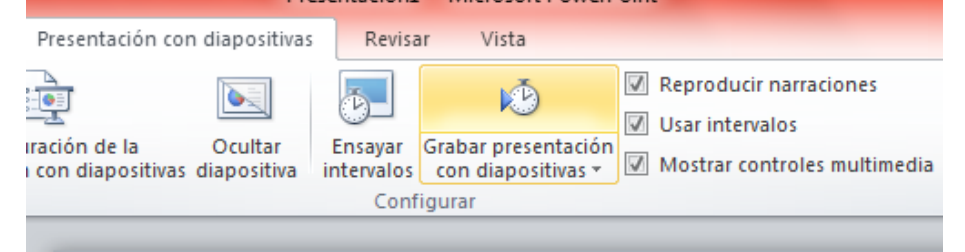

**Els gràfics SmartArt**. Els gràfics SmartArt són una eina molt pràctica, disponible en PowerPoint 2007 o versions superiors. Segurament és una de les funcions més desaprofitades d'aquest programa. En el **menú Inserir**, trobaràs l'opció **Gràfic SmartArt**. Són una bona opció per a crear diferents llistes de vinyetes si vols desar els intervals de cada diapositiva perquè apareguen en la vista de presentació amb diapositives. Si acceptes, la pròxima vegada que reproduïsques la presentació, les diapositives avançaran quan aconseguisquen els intervals de temps desats.

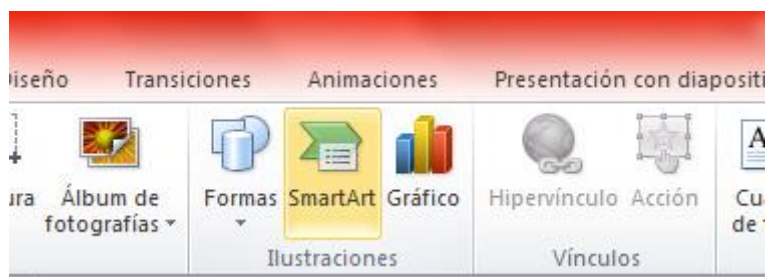

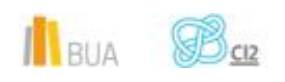

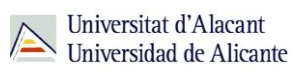

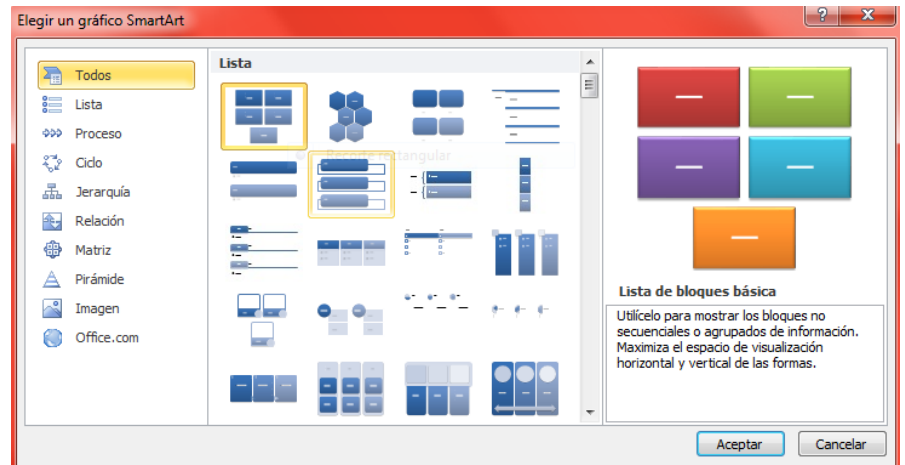

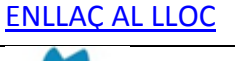

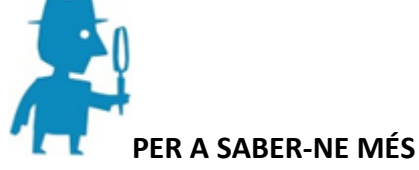

#### DEFINICIÓ

<http://es.wikipedia.org/wiki/PowerPoint> <http://www.monografias.com/trabajos17/power-point/power-point.shtml>

#### CARACTERÍSTIQUES

[http://www.presentastico.com/2011/10/26/5-caracteristica-de-powerpoint-que-se](http://www.presentastico.com/2011/10/26/5-caracteristica-de-powerpoint-que-se-desaprovechan-constantemente/)[desaprovechan-constantemente/](http://www.presentastico.com/2011/10/26/5-caracteristica-de-powerpoint-que-se-desaprovechan-constantemente/)

[http://www.ithinkweb.mx/capacita/power\\_princ.html](http://www.ithinkweb.mx/capacita/power_princ.html)

[http://office.microsoft.com/es-es/powerpoint-help/tareas-basicas-en-powerpoint-2010-](http://office.microsoft.com/es-es/powerpoint-help/tareas-basicas-en-powerpoint-2010-HA101824346.aspx) [HA101824346.aspx](http://office.microsoft.com/es-es/powerpoint-help/tareas-basicas-en-powerpoint-2010-HA101824346.aspx)

<http://es.scribd.com/doc/67487756/2/Caracteristicas-principales-de-PowerPoint-2010>

PRINCIPIS GENERALS D'UNA PRESENTACIÓ

<http://es.kioskea.net/faq/9331-powerpoint-principios-generales-de-diseno-de-una-presentacion> <http://www.adrformacion.com/cursos/power10b/leccion1/tutorial2.html>

[http://office.microsoft.com/es-es/powerpoint-help/crear-y-presentar-una-presentacion-](http://office.microsoft.com/es-es/powerpoint-help/crear-y-presentar-una-presentacion-personalizada-HA010096698.aspx)

[personalizada-HA010096698.aspx](http://office.microsoft.com/es-es/powerpoint-help/crear-y-presentar-una-presentacion-personalizada-HA010096698.aspx)

GUIES DE POWERPOINT

<http://www.uclm.es/profesorado/raulmmartin/Ofimatica/powerpoint.pdf> <http://alumnos.uclm.es/formacion/Manuales/PowerPoint.pdf>

Il BUA Baz

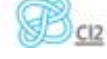

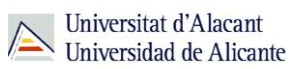

[http://www.idiaf.gov.do/manuales\\_r/pdf/MicrosoftPowerPointXP.pdf](http://www.idiaf.gov.do/manuales_r/pdf/MicrosoftPowerPointXP.pdf) <http://destio.us.es/calvo/alumnos/t05esde1inf02/PP2.pdf> <http://si.ua.es/es/documentacion/office/power-point/curso-de-iniciacion-a-power-point.html>

TUTORIALS

<http://www.slideshare.net/dennysb/powerpoint-2010-8884299> <http://www.slideshare.net/jfernandobj/presentacion-power-point-24712072> <http://www.slideshare.net/Enp26/tutorial-powerpoint-2010> <http://www.slideshare.net/silversix65/10-principios-proyecto1> [http://www.youtube.com/watch?v=CbkYvZ\\_GxxA](http://www.youtube.com/watch?v=CbkYvZ_GxxA) <http://www.youtube.com/watch?v=DhsktdDEWT8>

GUIES D'ESTIL

<https://si.ua.es/es/documentacion/office/power-point/guia-de-estilo.html>

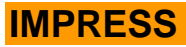

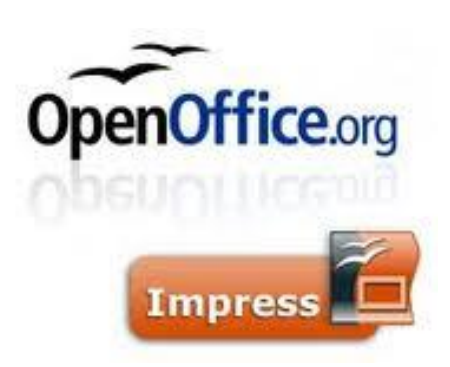

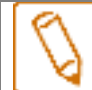

**Apache OpenOffice Impress és el programa per a fer presentacions que forma part del conjunt d'aplicacions lliures d'oficina Apache OpenOffice.org. Suporta el format propietari .ppt de Microsoft PowerPoint, a més d'altres formats de documents. És un programa de lliure distribució, gratuït i multiplataforma.**

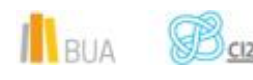

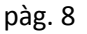

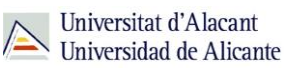

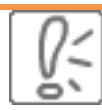

Ja hem vist aquest programa de presentacions en els cursos de nivell bàsic i intermedi de CI2, per la qual cosa només posarem l'accent en algunes característiques que et puguen servir d'ajuda per al teu Treball de Fi de Grau.

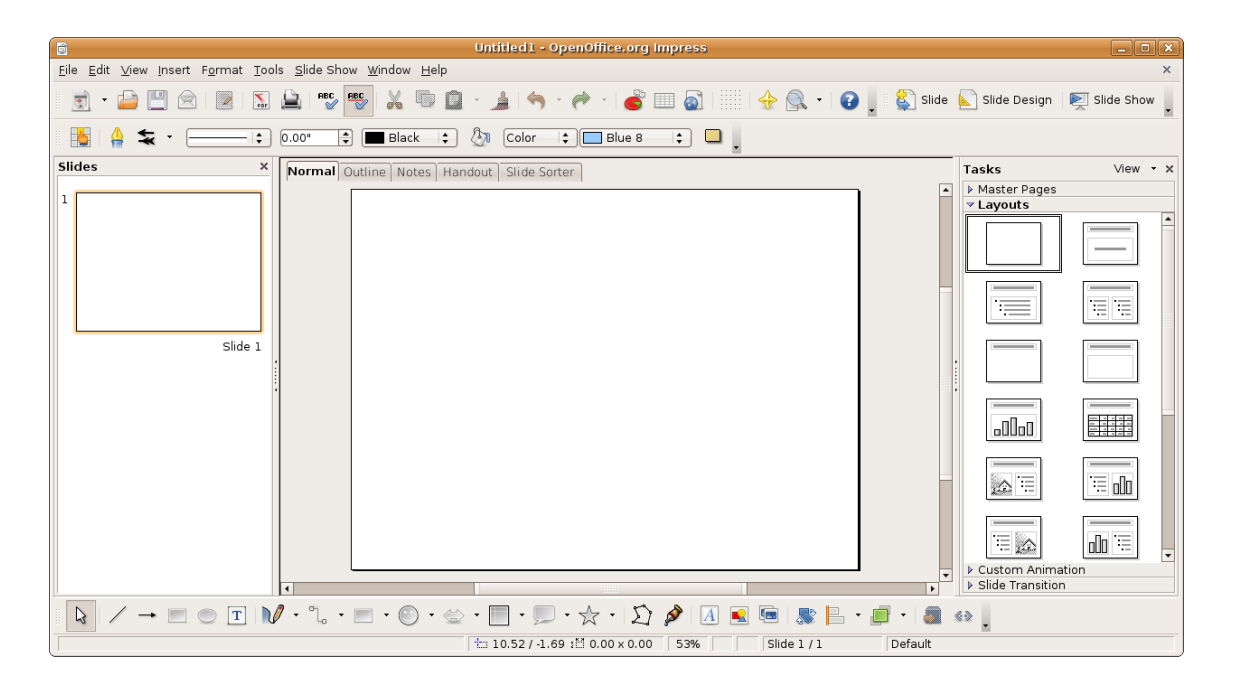

# **CARATERÍSTIQUES**

- **Pots incloure-hi fotografies, text i, fins i tot, vídeos, animacions i sons. Tot això** acompanyat de la narració o explicació que realitzarà l'orador/a o el/la ponent de la presentació multimèdia.
- **E** Possibilitat d'interactuar durant la presentació. Pots afegir a la presentació accions interactives amb les diferents diapositives, de manera que en tot moment pots decidir quin serà l'ordre de presentació de les diferents diapositives.
- Altra característica important és que podràs crear transparències, composicions de text i imatges per a impressió, etc.
- **Pots també exportar les presentacions que realitzes al format HTML (format web) per a** poder compartir a través d'Internet els dissenys que crees. També pots exportar a format **PDF**.
- També és important destacar l'exportació en format **SWF**. És a dir, pots crear les teues presentacions, amb les imatges, text i animacions que desitges i exportar-les com a pel·lícules en format Flaix, molt recomanat per a Internet i els navegadors web.
- **Pulle** Possibilitat d'emprar les eines de creació de gràfics vectorials que té OpenOffice Draw.
- **Pots usar múltiples efectes de transició entre les diapositives per a animar les** presentacions.

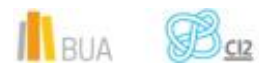

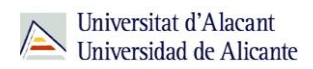

- **Possibilitat d'incloure notes en les diapositives que no es visualitzaran durant la** presentació, però que pots imprimir i consultar detenint la presentació uns instants.
- Pots utilitzar el ratolí durant la presentació com si fóra una busca làser per a dibuixar línies o assenyalar punts d'interès en cada diapositiva.
- L'extensió dels arxius d'Impress és .**ODP**.

[ENLLAÇ AL LLOC](http://www.openoffice.org/es/producto/impress.html)

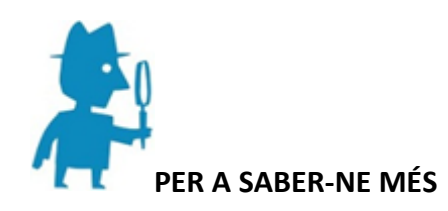

# MANUALS <http://wiki.open-office.es/Impress> [http://www.juntadeandalucia.es/averroes/centros](http://www.juntadeandalucia.es/averroes/centros-tic/29009272/helvia/sitio/upload/Manual_Impress.pdf)[tic/29009272/helvia/sitio/upload/Manual\\_Impress.pdf](http://www.juntadeandalucia.es/averroes/centros-tic/29009272/helvia/sitio/upload/Manual_Impress.pdf) [http://www.edu.xunta.es/centros/iesdavidbujan/system/files/manual\\_OpenOffice\\_Impress\\_0703](http://www.edu.xunta.es/centros/iesdavidbujan/system/files/manual_OpenOffice_Impress_070305.pdf) [05.pdf](http://www.edu.xunta.es/centros/iesdavidbujan/system/files/manual_OpenOffice_Impress_070305.pdf) <http://tecnologiaedu.uma.es/index.php/materiales/26-curso-de-openoffice-impress-30> [http://www.guadalinex.org/mas-programas/descargas/documentos-de-guadalinex/fasciculos/6-](http://www.guadalinex.org/mas-programas/descargas/documentos-de-guadalinex/fasciculos/6-Impress_y_Draw.pdf) [Impress\\_y\\_Draw.pdf](http://www.guadalinex.org/mas-programas/descargas/documentos-de-guadalinex/fasciculos/6-Impress_y_Draw.pdf) <http://talleresinformaticos.files.wordpress.com/2008/06/impress.pdf>

**TUTORIALS** 

<http://www.slideshare.net/henrylain/tutorial-de-openoffice-impress-32> <http://www.slideshare.net/CeciliaBuffa/manual-de-uso-open-office-impress> <http://www.slideshare.net/cephuelvamodulo2/tutorial-de-impress-3635485> <http://www.slideshare.net/Davidvaig/curso-de-openoffice-impress> <http://www.slideshare.net/Fernandomurua/openoffice-fernandomurua>

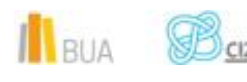

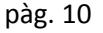

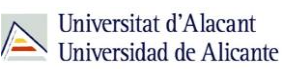

## **GOOGLE PRESENTATION**

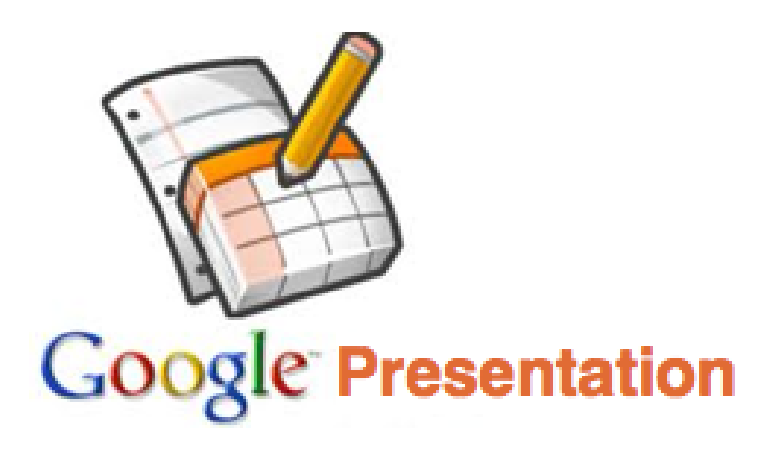

**Google Presentation és una aplicació que està integrada en Google Docs, ja inclou les 3 aplicacions més utilitzades en el món de l'ofimàtica: processador de text, full de càlcul i aplicació de presentacions, i planta cara al mateix Office de Microsoft.**

Amb Google Presentation, Google incorpora una eina més dins el seu pla perquè tots els programes funcionen en manera **en línia**.

#### **CARACTERÍSTIQUES**

- **E** Crea documents bàsics des de zero. Pots realitzar fàcilment totes les tasques bàsiques, com crear llistes amb vinyetes, ordenar per columnes, afegir taules, imatges, comentaris o fórmules i canviar la font, entre moltes altres coses.
- Puja arxius ja creats. Google Docs accepta la majoria dels formats d'arxiu comuns, com **DOC, XLS, ODT, ODS, RTF, CSV, PPT**, etc. Per tant, no dubtes a pujar arxius que ja tingues.
- L'aspecte familiar de l'escriptori converteix l'edició en un passeig, n'hi ha prou amb fer clic en els botons de la barra d'eines per a aplicar negreta, subratllar, sagnar, canviar la font o el format de número, canviar el color del fons de les cel·les, etc.
- **E** Comparteix i col·labora en temps real. Tria qui pot accedir als teus documents (basta escriure l'adreça de correu electrònic dels/de les usuaris/àries amb els/les quials vulgues compartir un document determinat i els envies una invitació).
- **E** Comparteix immediatament. Qualsevol usuari que hages convidat a editar o a veure el teu document, full de càlcul o presentació podrà accedir-hi tan prompte com inicie sessió.
- Edita i presenta amb altres usuaris en temps real. Diversos usuaris poden veure els documents i fer-hi canvis al mateix temps. Amb les revisions dels documents, pots saber exactament qui ha canviat què i quan. Veure una presentació amb altres usuaris és molt senzill, ja que

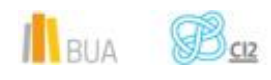

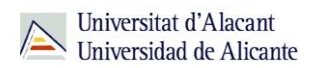

qualsevol usuari que s'haja unit a la presentació pot automàticament seguir el/la presentador/a.

- Emmagatzema i organitza el teu treball de forma segura. Edita i accedeix-hi des de qualsevol part.
- No has de descarregar res. Pots accedir als teus documents, fulls de càlcul i presentacions des de qualsevol equip que tinga una connexió a Internet i un navegador estàndard.
- Amb l'emmagatzematge en línia i la funció de desat automàtic, ja no hauràs de témer que falle el disc dur local o que hi haja una apagada.
- Desa i exporta còpies fàcilment. Pots desar els documents i fulls de càlcul en el teu equip en format **DOC, XLS, CSV, ODS, ODT, PDF, RTF o HTML**.
- **E** Organitza els teus documents. Troba els teus documents amb facilitat i organitza'ls en carpetes. Arrossega i solta els documents en tantes carpetes com vulgues.
- **Publica el teu treball en forma de pàgina web. Pots publicar els teus documents en línia amb** un sol clic com a pàgines web d'aspecte normal sense haver d'aprendre res nou.
- Controla qui pot veure les teues pàgines. Pots publicar el teu treball perquè estiga a la disposició de tothom, de només algunes persones o de ningú en absolut... Depèn de tu. També pots anul·lar la publicació en qualsevol moment.
- **E** Publica els teus documents en el teu blog. Quan hages creat un document, podràs publicar-lo en el teu blog.
- **Publica en el teu grup de treball. Amb Google Apps és més senzill compartir documents, fulls** de càlcul i presentacions importants en el teu grup.
- **Tens poques possibilitats per a aplicar transició entre diapositives i manca de so per a aplicar.**
- La interfície de l'aplicació en línia és molt senzilla i intuïtiva.
- Els passos que cal seguir per a crear una presentació són quasi idèntics als usats en els altres programes de presentacions.
- **Pulle** Per a poder usar Google Docs necessites accedir a través d'un compte de Gmail.

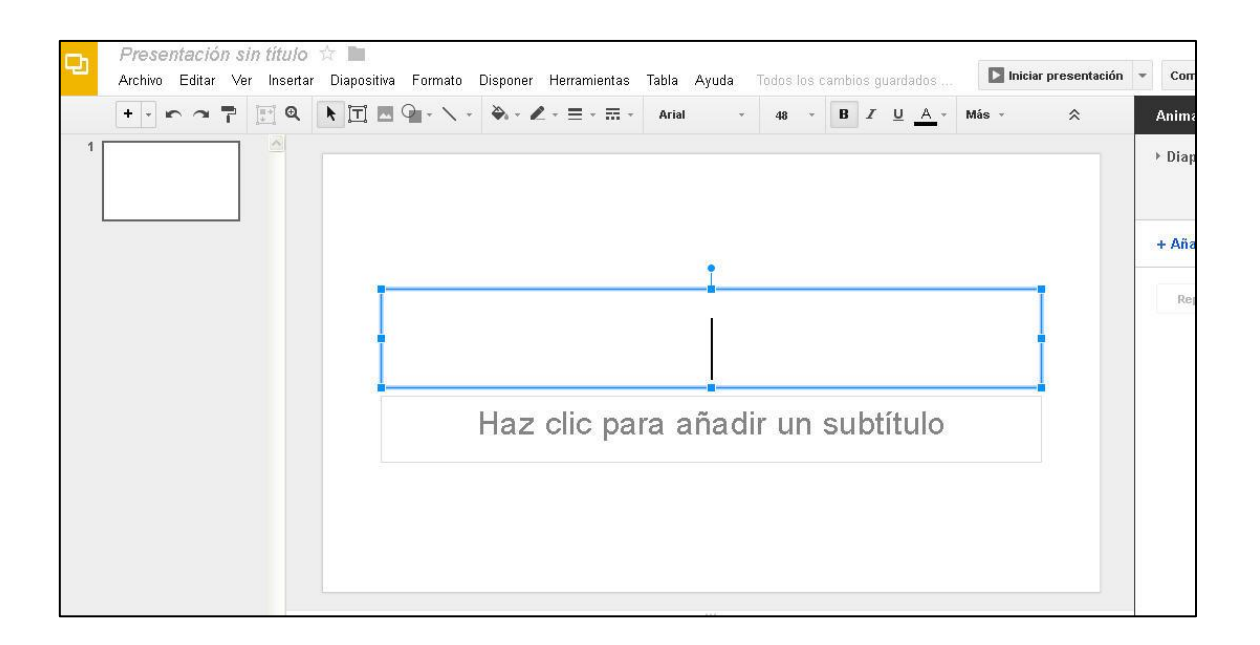

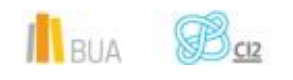

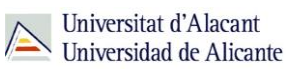

[ENLLAÇ AL LLOC](https://accounts.google.com/ServiceLogin?service=wise&passive=1209600&continue=https%3A%2F%2Fdrive.google.com%2F%23&followup=https%3A%2F%2Fdrive.google.com%2F<mpl=drive)

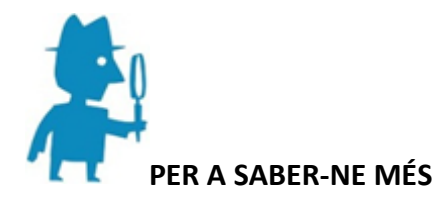

# MANUALS GUIES

[https://docs.google.com/document/d/1MGvaBe\\_D2VADkder4\\_yU\\_9-](https://docs.google.com/document/d/1MGvaBe_D2VADkder4_yU_9-Q3UdRbp1ZYj9Z8p0MtWs/edit?pli=1) [Q3UdRbp1ZYj9Z8p0MtWs/edit?pli=1](https://docs.google.com/document/d/1MGvaBe_D2VADkder4_yU_9-Q3UdRbp1ZYj9Z8p0MtWs/edit?pli=1) <http://www.google.com/google-d-s/intl/es/tour4.html> <https://support.google.com/drive/#topic=14940>

[https://support.google.com/drive/answer/126127?hl=es&ref\\_topic=19431&rd=1](https://support.google.com/drive/answer/126127?hl=es&ref_topic=19431&rd=1)

**TUTORIALS** 

<http://www.youtube.com/watch?v=RrpjzquqUIo>

<http://www.slideshare.net/nurrego/google-docs-468774>

[http://www.slideshare.net/bambooflexible/tutorial-google-docs-para-presentaciones-](http://www.slideshare.net/bambooflexible/tutorial-google-docs-para-presentaciones-presentation)

[presentation](http://www.slideshare.net/bambooflexible/tutorial-google-docs-para-presentaciones-presentation)

<https://sites.google.com/site/gdocswebquest/3-create-and-share-a-presentation>

<http://www.wikihow.com/Create-a-Presentation-Using-Google-Drive>

# **PREZI**

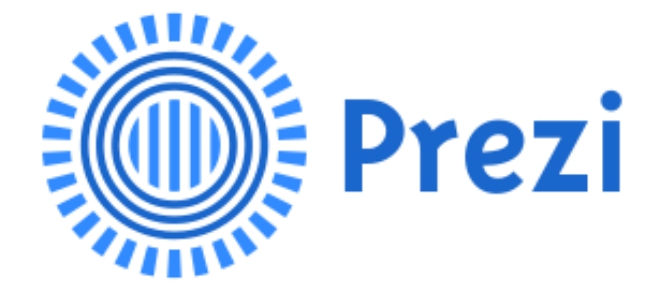

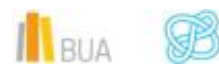

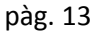

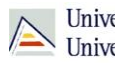

**Prezi és una aplicació multimèdia per a la creació de presentacions similar a Microsoft Office PowerPoint o a Impress d'ApacheOpenOffice però de manera dinàmica i original. Prezi permet treballar en línia amb totes les seues eines de forma gratuïta, però hi ha diverses modalitats de pagament que permeten ocultar els treballs en línia i protegir-los i ofereixen més capacitat d'emmagatzematge que la versió gratuïta.**

Normalment, els programes de presentacions se centren en la passada de diapositives, que afegeixen efectes a les transicions, al text que mostra, etc. Però en Prezi aquest concepte no existeix. Ací tindràs una única diapositiva, que podrà ser tan gran com desitges i que es pot veure com un enorme llenç sobre el qual dibuixar. En aquest llenç inclouràs el text i les imatges que desitges introduir en la teua presentació.

Una vegada col·locats els elements, hauràs d'establir l'ordre en el qual apareixeran en la presentació. Serà en eixe mateix ordre en el qual es mostrarà cadascun dels elements en primer plànol, viatjant d'un costat a l'altre del llenç a la recerca de la següent parada.

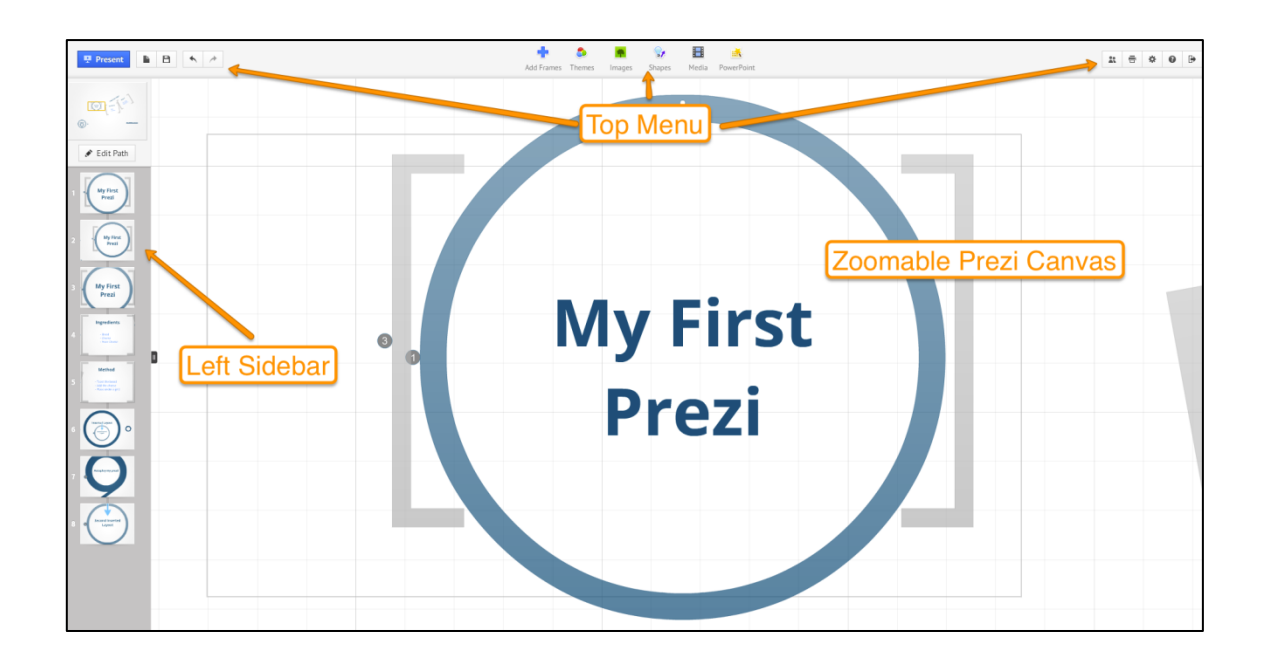

#### **CARACTERÍSTIQUES**

**Tens la possibilitat d'organitzar la informació en forma d'esquema i exposar-la amb llibertat** sense la seqüència de diapositives, de manera que el/la conferenciant o qui consulta una presentació en Prezi pot accedir a qualsevol contingut amb solament clicar.

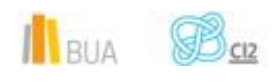

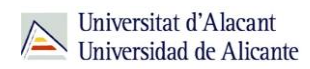

- Pots navegar per la presentació –que és, en realitat, un sol marc de 3 dimensions– des de la vista general, ampliar o reduir la vista o desplaçar el llenç. Els efectes visuals han d'estar supeditats a una correcta narrativa.
- **Algunes de les coses que es poden crear amb Prezi, a part de presentacions, són treballs** com a mapes mentals, mapes conceptuals o qualsevol tipus d'organitzador gràfic que necessites per a determinat treball o projecte.
- Un dels grans avantatges de Prezi és que és tremendament senzill d'utilitzar. Basat completament en **Flash**, t'ofereix un llenç en blanc en el qual pots començar a ordenar els teus elements per a després "donar-los vida".
- Assegura l'impacte visual del contingut. Amb la facilitat d'importar imatges, mapes, documents PDF i l'experiència de la funció de "**zoom**", que farà que les teues presentacions captiven el públic.
- **E** És una gran eina per a les sessions interactives a classe o en projectes de grup. Pots treballar amb els/les companys/es en temps real (fins a un màxim de 10) a l'aula o a casa.
- En qualsevol moment i lloc podràs inserir imatges en les teues presentacions. Ho pots fer des d'arxiu o des de l'opció imatges web.
- Et permet la inclusió de música per a la transició entre diapositives, ho pots fer des de l'opció Afegir música de fons del menú Inserir.
- També pots incloure en la teua presentació diapositives dels teus arxius de PowerPoint des de l'opció PowerPoint del menú Inserir.
- **En qualsevol moment podràs incloure-hi diapositives no previstes en els teus treballs.**

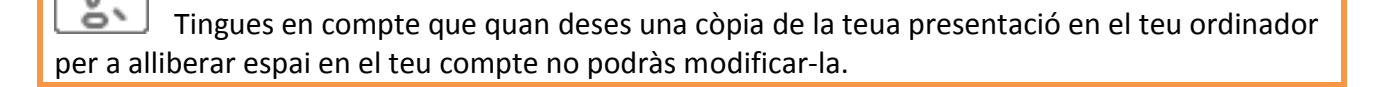

# [ENLLAÇ AL LLOC](http://prezi.com/create-better-presentations-5/?gclid=CJ23muXFkbwCFanjwgodaS4A9w)

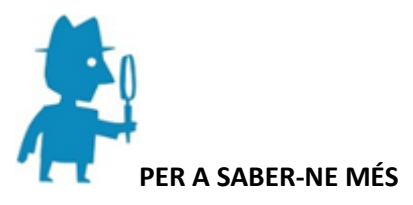

#### MANUALS

<https://prezi.zendesk.com/forums> <https://prezi.zendesk.com/entries/22138930-Presentar-un-prezi-en-l%C3%ADnea> <http://recursostic.educacion.es/observatorio/web/ca/internet/recursos-online/970-prezi> [http://www.educa2.madrid.org/web/educamadrid/principal/files/334dd741-4a8a-4592-bb85-](http://www.educa2.madrid.org/web/educamadrid/principal/files/334dd741-4a8a-4592-bb85-649bce9d801f/prezi/prezi_ot.pdf)

[649bce9d801f/prezi/prezi\\_ot.pdf](http://www.educa2.madrid.org/web/educamadrid/principal/files/334dd741-4a8a-4592-bb85-649bce9d801f/prezi/prezi_ot.pdf)

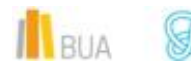

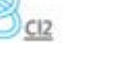

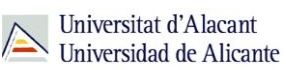

<http://herracad.files.wordpress.com/2011/11/manual-prezi.pdf> <http://octavioislas.files.wordpress.com/2013/08/manual-prezi.pdf> <http://es.scribd.com/doc/33864306/Como-usar-Prezi-Manual-basico>

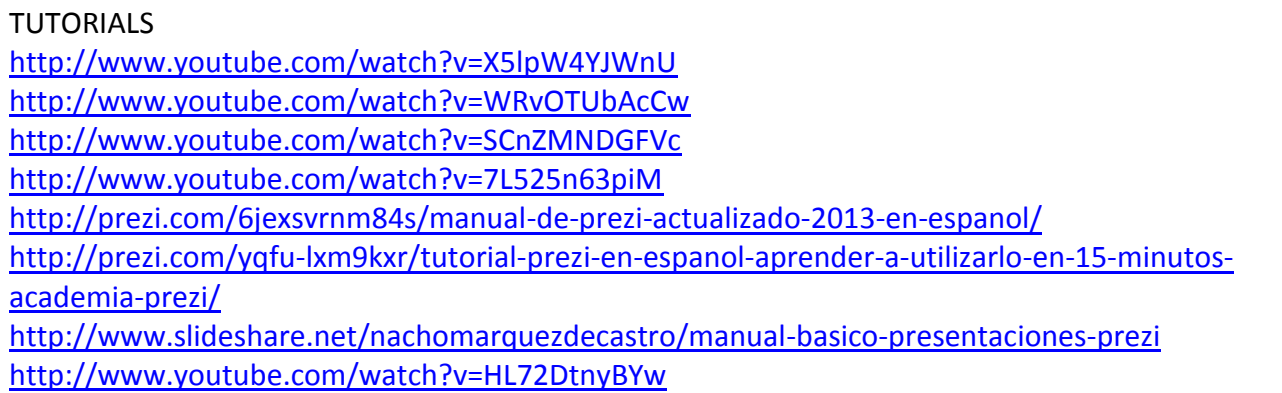

# **PER A ACABAR**

En aquesta unitat hem mostrat diferents eines per a preparar les teues presentacions que poden resultar-te útils per a organitzar i preparar el teu Treball de Fi de Grau.

#### **Hem après a:**

- Conèixer el programa de presentacions PowerPoint de Microsoft Office i les principals característiques. També hem conegut noves característiques que no solen usar-se i són molt útils per a preparar les teues presentacions.
- Conèixer el programa de presentacions Impress d'ApacheOpenOffice i les principals característiques.
- **E** Conèixer el programa en línia Google Presentation i les principals característiques.
- Conèixer el programa de presentacions en línia Prezi i les principals característiques.

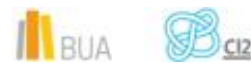

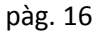